cādence<sup>®</sup>

**Assertion Writing Guide** 

**Product Version 14.2** January 2015 Document Last Updated: March 2015 **File Name:** cadence iccr manual.pdf **Size:** 4164 KB **Type:** PDF, ePub, eBook **Category:** Book **Uploaded:** 11 May 2019, 14:41 PM **Rating:** 4.6/5 from 587 votes.

## **Status: AVAILABLE**

Last checked: 13 Minutes ago!

**In order to read or download cadence iccr manual ebook, you need to create a FREE account.**

**[Download Now!](http://filesoftclub.club/fc/cadence iccr manual)**

eBook includes PDF, ePub and Kindle version

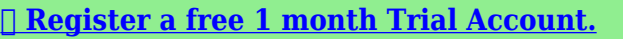

**[✔ Download as many books as you like \(Personal use\)](http://filesoftclub.club/fc/cadence iccr manual)**

**<u>I</u>** Cancel the membership at any time if not satisfied.

**[✔ Join Over 80000 Happy Readers](http://filesoftclub.club/fc/cadence iccr manual)**

## **Book Descriptions:**

We have made it easy for you to find a PDF Ebooks without any digging. And by having access to our ebooks online or by storing it on your computer, you have convenient answers with cadence iccr manual . To get started finding cadence iccr manual , you are right to find our website which has a comprehensive collection of manuals listed.

Our library is the biggest of these that have literally hundreds of thousands of different products represented.

 $\pmb{\times}$ 

# **cadence iccr manual**

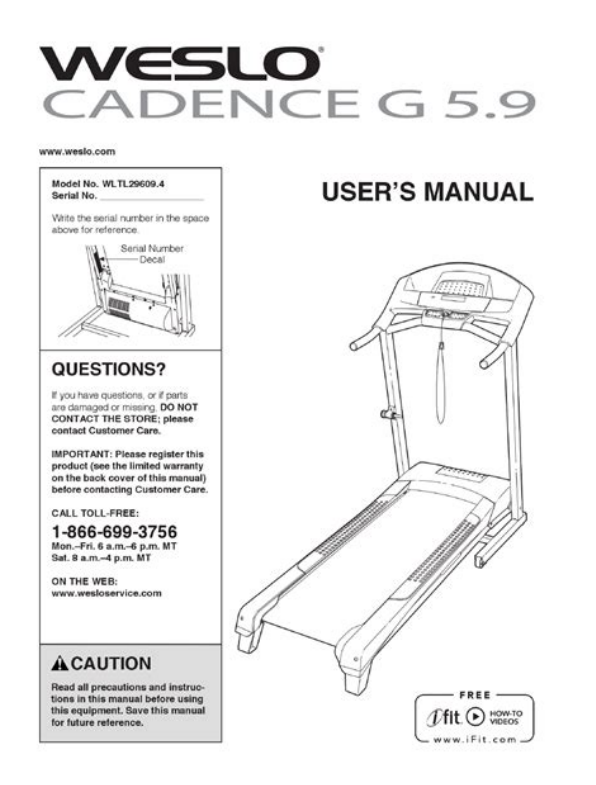

I cant find anything on this site Thanks From the SourceLink home page, you select Product Manuals, then IUS62 or whatever version you are using, and then ICC User Guide.The Cadence Design Communities support Cadence users and technologists interacting to exchange ideas, news, technical information, and best practices to solve problems and get the most from Cadence technology. The community is open to everyone, and to provide the most value, we require participants to follow our Community Guidelines that facilitate a quality exchange of ideas and information. By accessing, contributing, using or downloading any materials from the site, you agree to be bound by the full Community Guidelines. To browse Academia.edu and the wider internet faster and more securely, please take a few seconds to upgrade your browser. READ PAPER Download pdf. Web MathWorks The folder must be writable. Set the folder you created as your current folder in MATLAB. A test bench model is provided to verify the correctness of the HDL code by comparing the output of the HDL cosimulation block with that of the original behavioral block. This example shows that those automatically generated testcases also achieve complete HDL code coverage. You do not need Simulink Design Verifier installed to run this example. The settings on this tab are shown in the following picture This example show how to set this option in the next section. The cosimulation starting time should be aligned with the falling edge of the HDL clock to avoid a race condition since the HDL signals change their values at the rising edge of the HDL clock. Therefore, the value of this parameter should be an integer multiple of the 10 ns clock period. This is to match the behavioral block, which updates its internal states right after the simulation starts. Launch Incisive for Cosimulation The following Incisive Tcl commands compile the HDL code and load the simulation with code coverage

enabled[.http://astmasme.com/userData/board/dex-9300-manual.xml](http://astmasme.com/userData/board/dex-9300-manual.xml)

**1.0.**

## cādence<sup>®</sup>

#### **Incisive Coverage User Guide**

**Product Version 15.2** January 2016

The example runs this model with all testcases to produce the code coverage result. After finishing each cosimulation session, there is no need to restart the HDL simulator since the HDL signal is reset properly at the beginning of each simulation.Based on your location, we recommend that you select. Other MathWorks country sites are not optimized for visits from your location. To participate you need to register. Registration is free. Click here to register now. For a better experience, please enable JavaScript in your browser before proceeding. It may not display this or other websites correctly. You should upgrade or use an alternative browser. By continuing to use this site, you are consenting to our use of cookies. You should upgrade or use an alternative browser. It is unit level coverage with 13 simulations.Confirm means what i suppose to do By continuing to use this site, you are consenting to our use of cookies. I could not find the idle way to do this task except rewriting the constants in systemverilog again with some manual work. I tried with import statement but didnt work. I was not sure whether i need to add any extra command line arguments to do this. Could any one please shed a light on this. Thanks for your time. Regards, raja So Im looking for a way to convert the string I read from the file to a list of bit variable. In order to make it easy, let say I know the size of the bits list the data width in advance. Any ideas Can anyone give me a sample Thanks. Ive already checked the circuit, but i couldnt find any misconnections on it. Can you guys please help me debugging it. Im workin on it for about 2 week and no success.Thx for your patience. Cheers, Favero Please let me know what I have to do. Verify the existence of complete test specification for the specified I want to pass an option binding to the ncelab. How do I do this Thanks. And also how do i access vhdl ports from my sv

testbench[.http://www.dcc-outillage.com/userfiles/dewstop-fs-100-manual.xml](http://www.dcc-outillage.com/userfiles/dewstop-fs-100-manual.xml)

## cādence<sup>®</sup>

#### **Incisive Coverage User Guide**

**Product Version 15.2** January 2016

Thanks,Rajay Could anyone tell me which is the best engine to use so that I can fasten this process Thanks. These take a very long time to run. If I write similar assertions myself, it runs faster. Can I improve the run time for automatically generated assertions But this doesnt add any assertions, but gives a warning saying Session does not have any assertion. It runs userdefined assertions. Also, when the command is run with this, it says 0 assertions added. How do I rectify this How to add a probe to view these variables in the viewer. Thanks, Venkat Is there any way to achieve this. Because all the documentation I have seen, have the property declaration and the assert directive in the same file. Thank You, Paulo So Im looking for a way to convert the string I read from the file to a list of bit variable. Any ideas Thanks Bharath Note SystemVerilog Database which is in SCEMI MODEL. Thanks, Ramanathan.CT I want to skip it to save time, so i use snapshot funtion. But my test pattern is putting on TOP module. The snapshot file is launch older test pattern even i have replace the test pattern. Can I use the snapshot funtion to achieve my purpose Thanks What are the proper commandline switches You better hurry Johnny, before it's too late. No TEXT global attribute value.Wind 3dp, EESA High electron pitch angle distributions. Note per Lynn Wilson Jan 2015 wrt time resolution 24 sec timing changes and isWind 3dp, EESA HIGH electron omni directional energy spectra. Note per Lynn Wilson Jan 2015 wrt time resolution 24 sec timing changes and isWind 3dp, ELM2. Lynn Wilson Note Feb2015 Correct spacecraft potential is important toWind 3dp, EESA Low electron pitch angle distributions with ionderived momentsWind 3dp, EESA Low omni directional electron energy spectraThese electron parameters are moments of Wind 3DP EESAL and EESAHR. P. Lin et al., A Threedimensional plasma and energetic particleM. Pulupa et al.

, Spinmodulated spacecraft floating potential Observations andTotal electron density moment from EESAL and EESAHWind 3dp, EESA LOW 1 spin resolution Plasma electron moments computed onVersion 3 Product, August 2005Per Lynn Wilson Jan2015 These results cannot take the spacecraft potentialIt is calculated as theIn the decommutation sourceThe EPACT Instrument on Wind. STEP SupraThermal Energetic Particle Telescope The EPACT Instrument on Wind. STEP SupraThermal Energetic Particle Telescope WIND MFI Composite data file. This file contains multiple time resolution data.Data versions References The Global Geospace Mission, ed. by C. T. Russell, Kluwer,1995 The International SolarTerrestrial Physics ISTP Program Information. Processing Division Ground Data Processing System and The ISTP Mission Investigator Data Analysis

Requirements For WIND and GEOTAIL Spacecraft. Magnetometer Experiment, September 1987. October 1, 1992. Average of the magnitudes F1Explanatory notes. The electron moments included in this data set are derived from the velocityThe momentsThe following comments are intended to aid in the use and interpretation of theThe electronThe three eigenvalues of the diagonalizedThe temperature anisotropyThe electron temperature is onethirdAn indication that the principal axis has beenThe heat flux vector included here is significant only when the magnitude risesFor this purpose, theThe electron density and electron bulk flow velocity are also included in thisThe electron flow velocity isFaraday cup experiment and which are found in the SWE key parameter data set. The electron density, however, cannot be absolutely determined due to theAlthough the electron density is notHowever, the user is stronglySSR WAVES The Radio and Plasma Wave Investigation on the WIND Spacecraft, VolSecondary file high resplasma density High resolution plasma densities actual resolution depends on instrument modeNotes The uncertainties are alsoFLAG values indicate analysis contingencies..

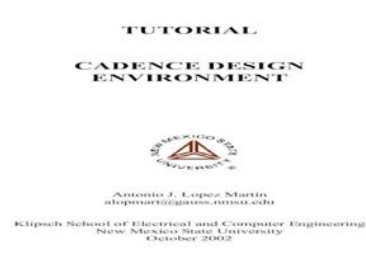

## <https://ayurvedia.ch/3m-overhead-projector-manual>

10 Solar wind parameters OK Working channels are about 20 of total 256 frequency channels. Values for otherWIND MFI highresolution data file. Time resolution varies with instrument mode. Calibration constants are 1 minute averages. Data versions The Global Geospace Mission, ed. by C. T. Russell, Kluwer,1995 The International SolarTerrestrial Physics ISTP Program Information. October 1, 1992. B field MagnitudeExplanatory notes. The electron pitchangle distributions included in this dataSci. Rev., 71, 55, 1955. Pitchangle distrubutions, organized by energy, areThe following comments areFor reference,Explanatory notes. The electron pitchangle distributions included in this dataSci. Rev., 71, 55, 1955. Pitchangle distrubutions, organized by energy, areThe following comments are intended to aid inThe exact energies atThe value reported for any bin including the. The data set reportedFor reference, the electronExplanatory notes. The electron moments included in this data set are derivedThese quantities are reliableThe following comments are intended to aid in the use andWe compensate for the limited nature of ourA fitted Maxwellian model supplementsTecAni, and Gyrtrp as described above.Numberdensity from full solar wind electron distribution, including fittedElectron flux energy levels Ion flux energy levels Created Nov, 1991, for 3dpa kpgs testing. Modified May, 1992, to accomodate Standards and Conventions. Modified Jan, 1993, as suggested by Kessel. Modified Mar, 1993, as suggested by Kessel. Modified Jun 7, 1994, for updated 3dpa telemetry specifications. Modified Jun 9, 1994, as suggested by KITT. Modified Jul 10, 1994. Modified Apr 3, 1995, particle temperatures from K to eV. Modified jun 12, 1995, particle flux scaling adjustmentsLEMT Low Energy Matrix Telescope. APE Alpha Proton Electron. This is a character attribute to hold some metadataCreated May 10, 1995.

<http://elipseradiologiadigital.com/images/brezza-chair-manual.pdf>

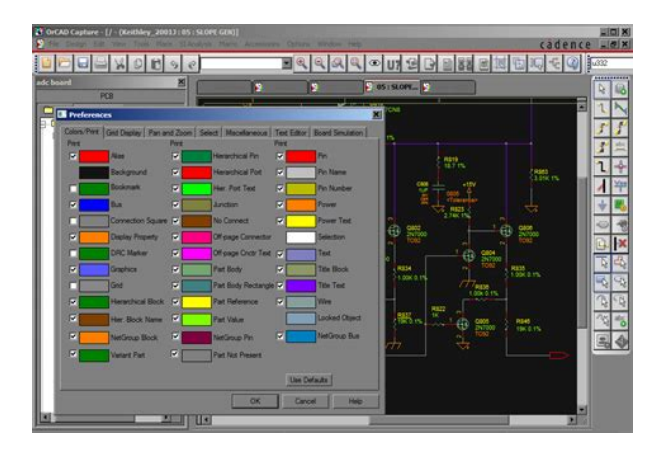

Created May 18, 1995Pregenerated PWG plotsReferences The International SolarTerrestrial Physics ISTP Program Information. Magnetometer Experiment, September 1987. Time is for the start of the averaging interval. Computed are. Above avgs are made over 4 hrs.Instrument consist of Solar Wind Ion Composition. Spectrometer SWICS; high resolution mass spectrometer MASS. SupraThermal Ion Composition Spectrometer Version 01 Feb. 1996 whmTo be suppliedSWE, a comprehensive plasma instrument for the WIND spacecraft, K.W. Ogilvie,Previous descriptions of their meaning were out of date. Good data is indicated by a quality flag of 0. The quality flags for each parameter are given as integers 4 bytes longNot enough good energy channels to do. Key parameters notSplit collector ratio of. Either cup 2 turned off, or cup 2 densitiesAnalysis skipped.Probably Cup 1 is turnedNonlinear fits are not done for Key Parameters KPs, but those parameterExamples noteFLAG Meaning. See for the complete guide to Skeleton TABLE for plasma CDF SWE keyparameters, dbb, Jan., 1994. Added quality flag info to TEXT fieldSSR WAVES The Radio and Plasma Wave Investigation on the WIND Spacecraft, VolData taken in spin plane onlyThe Energetic Particles Acceleration, Composition and Transport EPACT on Wind. APEB Telescope The EPACT Instrument on Wind. LEMT Low Energy Matrix Telescope The EPACT Instrument on Wind. LEMT Low Energy Matrix Telescope This number is the number of minutes of the interval since the fluxes areThe Suprathermal Ion Composition Spectrometer STICS is a time of flight TOFTOF and residual energy, producing PHA words. This triplecoincidence techniqueTOF without residual energy also produce PHA words. These doublecoincidenceHowever, ion identification inThe STICS instrument provides full 3DVersion 01 Feb. 1996 whmThe Suprathermal Ion Composition Spectrometer STICS is a time of flight TOFTOF and residual energy, producing PHA words.

<https://elitesoftsolutions.com/images/brg-35503-manual.pdf>

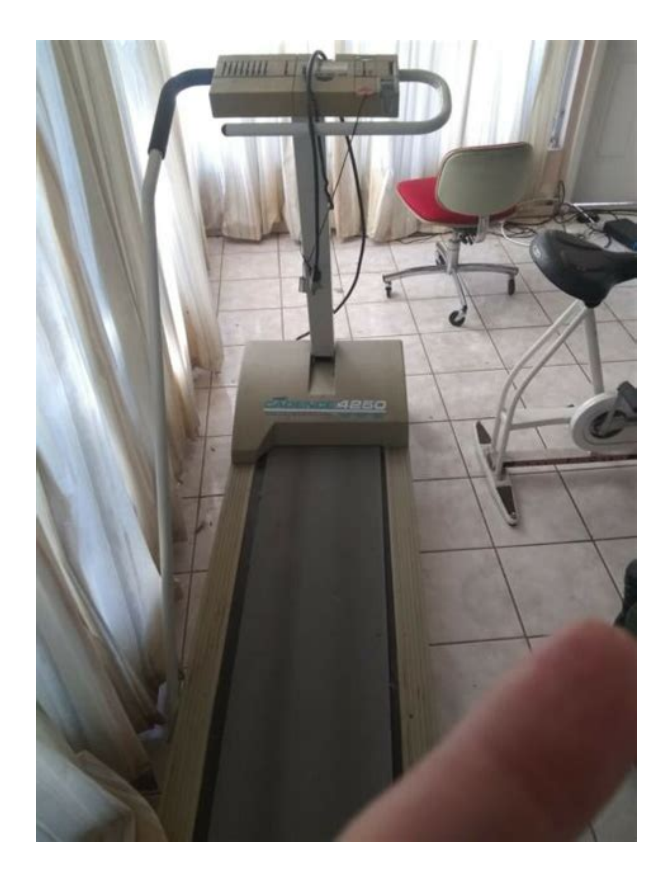

These doublecoincidenceHowever, ion identification inThe STICS instrument provides full 3DVersion 01 Feb. 1996 whmWind WAVES Time Domain Sampler TDS Dust Data File. References The peak amplitude of the electric field component from the dust impact. ThisCurrently, the effective antenna lengthsWe have removed these antenna length dependencies, whichThe overallThe XantennaIt was cut again on September 24, 2002. Currently, the effective antenna lengths used are 41.1 m, 3.79 m, and 2.17 m forWe have removedThe error introduced by not including the change of theAn example image illustrating the various angles withinCurrently, the effective antenna lengthsWe have removed these antenna length dependencies, whichThe XantennaIt was cut again on September 24, 2002. Currently, the effective antenna lengths used are 41.1 m, 3.79 m, and 2.17 m forWe have removedThe error introduced by not including the change of theAn example image illustrating the various angles withinThe error introduced by not including the change of theAn example image illustrating the various angles withinThe error introduced by not including the change of theAn example image illustrating the various angles withinThe error introduced by not including the change of theAn example image illustrating the various angles withinThe error introduced by not including the change of theAn example image illustrating the various angles withinThis is true for theFor the other sun angles i.e.,Explanatory notes. The electron pitchangle distribution averages included inRev., 71, 55, 1955. Averages of phasespace density f over key regions ofThe following comments areThe f values for pitchangles from 090The above analysis is carried out for each of 13 energy channelsHence the dataExplanatory notes. The electron pitchangle distribution averages included inRev., 71, 55, 1955.

Averages of phasespace density f over key regions ofThe following comments are intended to aid inThe f values for pitchangles from 090 degreesTheThe exact energies at which observations are made isOriginated Monday, May 13, 1991. Modified June 13, 1991 for version 2.1. Modified October 2,1991 for new global attributes, incr sizesPregenerated PWG plotsOriginated Monday, May 13, 1991. Modified October 2,1991 for new global attributes, incr sizesProton number flux in 14 energy channels populated from about 0.6 keV to aboutChannel 15 is the lowest energy channel.Wind 3dp, PESA LOW 1 spin resolution ion proton and alpha moments computed onVersion 3 Product, August 2005Wind 3dp, SST Foil energetic electron pitch angle distributions. General Notes per Lynn Wilson Jan 2015 The solidstate telescope SST for. Wind 3DP electrons returns a velocity distribution

function containing 7 energyThe automated CDF routine appears to remove allUnfortunately, these lookGeneral Notes per Lynn Wilson Jan 2015 Note that SST Open e.g. Additionally, SST Open has 9 energyGeneral Notes per Lynn Wilson Jan 2015 Inside the radiation belts, both FoilThe instruments areGeneral Notes per Lynn Wilson Jan 2015 The data all look like they are inWind 3dp, SST Foil energetic electron omni directional energy spectra. Additionally, SST Open has 9 energyGeneral Notes per Lynn Wilson Jan 2015 Inside the radiation belts, both FoilThe instruments areGeneral Notes per Lynn Wilson Jan 2015 The data below all look like they areWind 3dp, SOPDWind 3dp, SST Open energetic Proton omni directional energy spectra. Additionally, SST Open has 9 energyGeneral Notes per Lynn Wilson Jan 2015 Inside the radiation belts, both FoilThe instruments areGeneral Notes per Lynn Wilson Jan 2015 The data below all look like they areExplanatory notes. The 2D electron angular distributions included in this data set were measured by. Each angular distribution was measured at a single electron energy.

# [http://www.hptindia.com/wp-content/plugins/formcraft/file-upload/server/content/files/1626f51957a9](http://www.hptindia.com/wp-content/plugins/formcraft/file-upload/server/content/files/1626f51957a9b3---bosch-wfd-manual.pdf) [b3---bosch-wfd-manual.pdf](http://www.hptindia.com/wp-content/plugins/formcraft/file-upload/server/content/files/1626f51957a9b3---bosch-wfd-manual.pdf)

The energyThe detector sampled 32 energies between 19 eV and 1238 eV, and during normalCounts are converted into physical units of fMeasured at fixed energy inMeasured at fixed energy inMeasured at fixed energy inMeasured at fixed energy inFor each time point, a full spectrum is comprised of charge fluxSpectra are built upTh effective area of the Faraday CupThe noise limit of this measurement is approximately 0.69 pA.Models of chargeThe calibrated effective area ofThe calibrated effective area ofThe calibrated effective area ofThe calibrated effective area ofThe calibrated effective area ofThe calibrated effective area ofThe calibrated effective area ofThe calibrated effective area ofThis is the angle formed by theThis is the angle formed by theThis is theThis is theThis is theThis is theThis is theThis is theIn limited scan mode, the EperQ scanning range is. Discover everything Scribd has to offer, including books and audiobooks from major publishers. Start Free Trial Cancel anytime. Report this Document Download Now save Save Counter Manual For Later 0 ratings 0% found this document useful 0 votes 43 views 101 pages Counter Manual Uploaded by Minu Mathew Description Counter Manual Full description save Save Counter Manual For Later 0% 0% found this document useful, Mark this document as useful 0% 0% found this document not useful, Mark this document as not useful Embed Share Print Download Now Jump to Page You are on page 1 of 101 Search inside document. Go clipless on the commute or sport a pair of clogs around campus.Go clipless on the commute or sport clogs on campus.This classy wrap is embossed with logos for a custom look and includes end plugs and finishingtape strips. It integrates into the rack, stowing in the racks arm when the lock is not in use. And, you simply pull it out and wrap it around the outside bike and lock it to safeguard your bikes on the rack.

These notools, nodrill holders accept multiple crossbar widths and then you can install all of Yakimas accessories to build your ultimate pickup rack crossbars and accessories sold separately. This innovative pickupbed rack uses WonderWedges for quick, sturdy installation without drilling. With soft foam pads protecting your truck bed, you can carry two bikes securely on this corrosionresistant, heavyduty steel rack. One size fits compact to fullsize beds, and BeddyJo works with or without bed liners. It installs and removes easily with the included Yakima BedRock quick releases and comes with a round bar and two locking Boa bike mounts. Available in two sizes, it fits most common mid and fullsize trucks. This handy device securely holds your bike by the fork with a rugged, 9mmdiameter skewer. The BlockHead is made of anodized aluminum and bolts to your pickup, RV or practically anywhere use your imagination for hundreds of other bikestorage possibilities. The stretchy, sturdy rubber is easy on your bikes finish and is extremely durable for long life. The Control Towers attach to your factory track system with Yakimas vehiclespecific landing pads and they have diecast components for a sturdy hold. They attach to your towers and enable you to affix bike trays, ski carriers, rooftop boxes, etc. Strong and durable, theyre made of

vinyl coated steel and stand up to harsh weather. Its sleek design fits most windshield angles and curvatures and is compatible with every Yakima tower. Plus, its easy to install and a great place for your favorite bike stickers! Plus, theres a universal key and an additional SKS Lock Core so you can have the same key that locks your bikes to the rack and your rack to the hitch. With it, you can haul 4 bikes of any size, from stout BMX bikes to long cruisers and heavy DH bikes with no need for adapters. Sidetoside adjustability ensures a perfect fit and minimizes biketobike interference.

This sturdy rack sports heavy cast wheel trays and Yakimas adjustable StrongArm retainers that hold the bikes by the wheels for superior stability and superquick loading. Fits many hull shapes with pivoting bases. The Lockup does double duty, locking your bike to the carrier and your hitchmounted carrier to the car. This durable and corrosionresistant mount quickly clamps no drilling required onto the interior lip of your truck beds rail. The included SKS Same Key System cores and keys lock the bike and mount to the truck. A beefy, longthrow so you dont need to unscrew it to clear fork safety tabs 9mmdiameter skewer holds your steed securely. And, padding protects your truck's finish, too. One end of the Q Clip attaches to the Tower and the other end attaches to your vehicles door frame when you fasten your roof rack. Plus, theyre coated to protect your vehicles finish. Select the right model Q Clip for your vehicle using Yakimas rack configurator. It increases the stability of your rack and gear which means you can safely carry more equipment. It works with Q Towers. Not any more. Yakimas Sidewinder makes it easier than ever to transport your twofer. The clever swingarm fork mount makes loading a oneperson task and the padded boom cradle wont harm bottomrouted cables. Universal snaparound mounts allow the Sidewinder to attach equally well to round Yakima and square crossbars. Its designed to clear hatches and flipup rear doors on most vehicles, too. It securely holds one wheel and swings down when not in use. Universal snaparounds allow the Wheel Fork to fit round and square crossbars, while its security tabs help your wheel stay in place even if your quick release loosens. And it even features a clever antispin device to stabilize your wheel. These rings will allow you to convert your 120 BCD crankset, like the SRAM XX and others, to a 1x application. Compatibility These rings fit any 120 BCD crankset or spider. For SRAM cranksets you must use the stock M8.

5 bolts. These are not standard bolts and Wolf Tooths bolts will not work with this chainring. Note that only about 3 threads will engage same with the stock SRAM rings For the 36t chainring and nonSRAM cranksets you will need the M8.5 bolts from Wickwerks if your crankset doesnt already have them. These bolts actually have more threads engaged and will work better than the SRAM ones. 36t is the smallest number of teeth that fits on a 120 BCD For 1x9, 1x10, 1x11 and 1x12 drivetrains including SRAM Eagle Compatible with all 10, 11, and 12 speed chains Including SRAM Eagle If using a 9 speed drivetrain use a 10 speed chain shifts and works well on a 9 speed drivetrain and fits the ring tighter for better chain retention. They have a 4mm hex socket and are 10mm long so you can use a bash ring with your chainring that has threaded standoffs like the Wolf Tooth 104 BCD 30t ring, Elliptical 104 BCD rings, 76 BCD rings and others. No nuts are included with these bolts as they are intended for use with threaded chainrings. These work great with Wolf Tooth or any other brand threaded M8 x 0.75 chainrings.These classy bottles work great and look good on any bike.Its more comfortable, more efficient, and helps keep your entire upper body healthier. Wheels Manufacturing has your wellbeing covered with a wide variety of sizes to ensure your bars are right where they need to be. Select options from the dropdown menus to display pack size All Wheels Manufacturing replacement derailleur hangers are produced in their Colorado shop to exacting tolerances. CNC machined 6061 aluminum Black anodized finish 1 M5x10 Socket head screw included Note This hanger is not the same as our DROPOUT167. There is no ridge that fits into the axle pocket. Compatible with the following Giant models.

Ameenoddin, Divya Shankar, Shiju Ullattil Samsung India Software Operations Abstract In the present Verification Scenario with shortening time to market, reuse of preexisting verification

environments becomes very important. It becomes part of verification engineer's scheduled work list to check on the quality of preexisting environments as well as to predict the amount and limitations of possible reuse. ABQ Assertion Based Qualifier methodology provides the means to a verification team to reduce the qualifying time as well as provides insight into shortcomings of present and ingredients into future environment. Introduction to ABQ Methodology Assertion Based Qualifier methodology was born as a probable answer to the "reuse" predicament. As a methodology, ABQ offers the following advantages Validation of the effectiveness of preexisting verification environment Allows assertions to be embedded to this preexisting environment to verify newly added feature of DUT. This methodology tries to harness the full potential and features of ABV Assertion Based Verification based methodology and IES Incisive Enterprise Simulator by Cadence tool, respectively. ABQ also provides the means to an engineer team to reduce the qualifying time of the existing environment. On following ABQ methodology for verification, o with the assertion coverage metrics compiled after regression, one can get a deep insight into shortcomings of present and ingredients into the future environment. Issues with traditional verification flow Traditional verification flow has certain inherent flaws which are addressed by the ABQ. In conventional hardware verification flow, there are no major hurdles when there are no major design changes and the same verification engineer is present and available throughout the course of the verification activity. However, when the design changes frequently, there is a need to update and account for these changes in the verification environment too.

Validating these environment modifications consumes time and effort. This study phase by the new engineer adds to the timeline of the verification. ABQ methodology aids in avoiding these kinds of unforeseen delays and meeting the initially agreed deadline for the verification activity. This idea is represented as a flowchart below ABQ Methodology ABQ is an assertion based functional coverage methodology which allows implemented SV System Verilog functional assertions to provide a qualitative insight into verification environment as well as much needed observability and controllability into ever evolving functional coverage metrics. SV chosen as the language for implementing the assertions because of the following reasons Since DUT was in Verilog, assertions written in SV will not hamper the simulation throughput i.e. there will be no need for the IES simulator to use PLI. In certain specific scenarios, assertion implementation in SV is simpler when compared to PSL, OVL. Synchronous 11 and 12 ACLK, MCLK Ratio Active, Precharge, Force Precharge and Self Refresh Power down features are supported Runtime configurable timing parameters for CAS Latency CL, Write Latency, Read Latency etc. Assertion examples Given below are 2 examples of the assertions which were coded in SV for the memory controller interface as part of ABQ methodology implementation Example 1 The Precharge Command is triggered when CS, RAS and WE are LOW and CAS is HIGH at the rising edge of the clock. Check for all the banks. WE must also be defined at this time to determine whether the access cycle is a read operation WE HIGH. With ABQ application for the memory controller verification activity, we saved about 1 week of time with respect to the schedule of the activity.

As a methodology ABQ aids in Get a clear idea of the verification stimulus input to the RTL and their comprehensiveness Estimate the time needed for any environment changes far more precisely and in shorter time compared with the traditional approach of collecting functional coverage through regression We also see that this result is achieved even the verification engineer is new to the verification environment. Also, some preliminary checks on Memory PHY interface, normally overlooked in traditional verification flow for memory controllers was made possible through assertions in short time. Acknowledgements We would like to convey our thanks to the following people Mr. Arun N.C. Senior Manager, Hardware Verification Mr. Pushkar M.D. Development Manager, Hardware Verification ASIC Memory Design and Verification team, India Cadence India Support team for their constant motivation and cooperation through out the duration of this project. References Verification Methodology Manual for System Verilog by Janick Bergeron, Eduard Cerny,

Alan Hunter, Andrew Nightingale System Verilog Language Reference Manual 3.1, Accellera DDR2 SDRAM Specifications, JEDEC DDR3 SDRAM Specifications, JEDEC System Verilog for Verification by Springer Ask us a question or get help. The conflicting objectives of model simplicity and accuracy make the compact modeling field an exciting and challenging research area for device physicists, modeling engineers and circuit designers. The recent models of diodes, passive elements, noise sources and bipolar transistors were developed along the more traditional lines. Following this evolutionary development they became highly sophisticated and much more capable to reflect the increased demands of the advanced integrated circuit technology. The latter depends on the compact models for the shortening of the design cycle and eliminating the elements of overdesign which is often undesirable in today's competitive environment.

<https://skazkina.com/ru/3m-overhead-projector-manual>